# **POCFOCCTPAX**

**РЕГИСТРАЦИЯ 3ACTPAXOBAHHOFO** ПО ДМС В ЛИЧНОМ **КАБИНЕТЕ** 

# ЛИЧНЫЙ КАБИНЕТ ПО ДМС

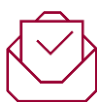

На Ваш ящик электронной почты поступило от нас письмо с **электронным полисом**.

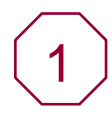

Для того чтобы установить Мобильное приложение РГС ДМС, перейдите по [ссылке](http://www.rgs.ru/rgsdms) или отсканируйте QR-код и настройте мобильное приложение РГС ДМС на вашем смартфоне.

2

Для того чтобы открыть веб-версию Личного кабинета по ДМС, пройдите по ссылке [my.rgs.ru](https://my.rgs.ru/)

## **POCFOCCTPAX**

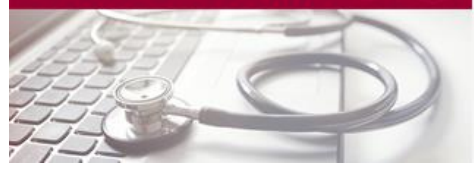

#### Ваш электронный полис

**Уважаемый клиент!** Мы рады, что вы застрахованы по договору добровольного медицинского страхования в **ПАО СК «Росгосстрах»!** Наша компания приложит все усилия, чтобы предоставить вам качественный сервис и оказать помощь, когда она понадобится. Вам доступен личный кабинет

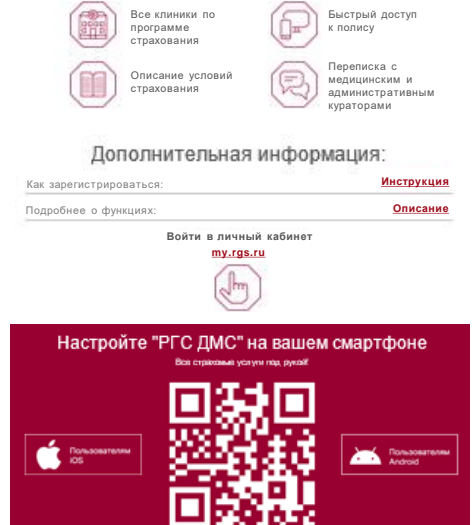

## POCFOCCTPAX

Функционал веб-версии Личного кабинета и мобильного приложения РГС ДМС эквивалентен.

В случае возникновения проблем с регистрацией, входом в Личный кабинет и других вопросов **[напишите нам](https://my.rgs.ru/complaints.wbp?formtype=dms)**.

# МОБИЛЬНОЕ ПРИЛОЖЕНИЕ РГС ДМС

### **POCFOCCTPAX**

При первом входе в приложение необходимо пройти регистрацию\*.

Для регистрации введите **ФИО** и **дату рождения,** подтвердите **номер телефона** и **электронную почту**.

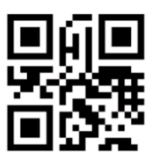

Чтобы установить и настроить приложение РГС ДМС на ваше устройство, пройдите по [ссылке](http://www.rgs.ru/rgsdms) или отсканируйте QR-код.

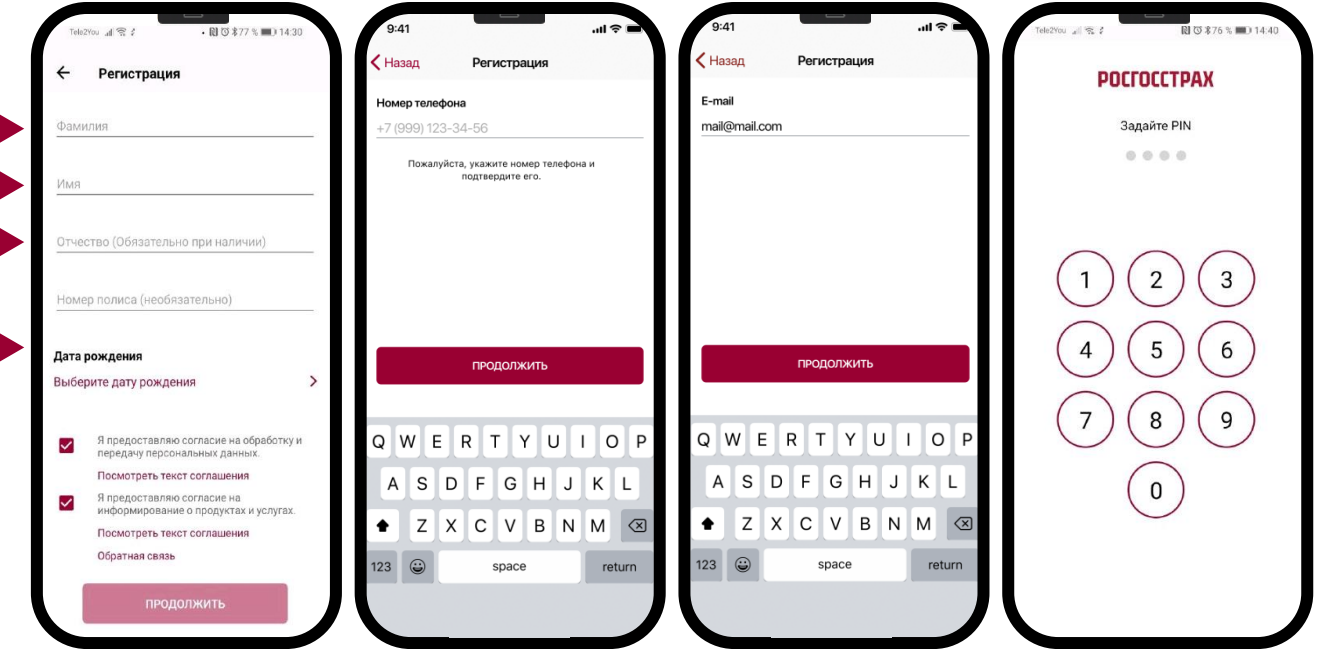

<sup>\*</sup> Если ранее вы уже регистрировались (например, в веб-версии на сайте), то используйте ваш Логин/Пароль. В случае возникновения проблем с регистрацией, входом в Личный кабинет и других вопросов **[напишите нам](https://my.rgs.ru/complaints.wbp?formtype=dms)**.

# РЕГИСТРАЦИЯ В ЛИЧНОМ КАБИНЕТЕ

### Войти в личный кабинет

 $\frac{1}{2} \frac{1}{2} \frac{$ 

### 1. Перейдите по ссылке [my.rgs.ru;](https://my.rgs.ru/)

- 2. Нажмите «**Регистрация**»;
- 3. Выберите «Регистрируюсь как физ. лицо», продукт «ДМС»;
- 4. Заполните поля: ФИО, дата рождения, дайте согласие на обработку персональных данных;
- 5. Подтвердите номер телефона;
- 6. Подтвердите e-mail.

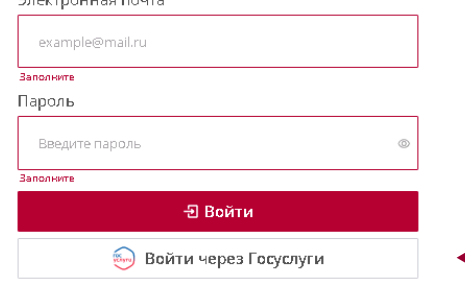

Нажимая "Войти" я предоставляю согласие на передачу моих персональных данных

Регистрация →

Восстановить пароль →

В случае возникновения проблем с регистрацией, входом в Личный кабинет и других вопросов **[напишите нам](https://my.rgs.ru/complaints.wbp?formtype=dms)**.

*Обратите внимание: для того, чтобы входить в Личный кабинет через Госуслуги, необходимо, при регистрации указать тот же адрес электронной почты, что и в Госуслугах!*

# **POCFOCCTPAX**